Получение справки 2-НДФЛ из ФСС.

Сформировать запрос на получение справки через **Личный кабинет получателя услуг** ФСС ( **[lk.fss.ru](http://lk.fss.ru/)** ), вход в который осуществляется по логину и паролю портала Госуслуги ( [gosuslugi.ru](https://www.gosuslugi.ru/) ).

Заявление на получение справки можно подать так же следующими способами:

- направить заполненный скан заявления с подписью по адресу электронной почты: **info@ro59.fss.ru**
- воспользоваться «Электронной приемной» на сайте ФСС, прикрепив заполненный скан заявления в запросе (указав в поле «Куда Вы направляете обращение - Пермский край): **[http://fss.ru/reception\\_desk/](http://fss.ru/reception_desk/)**
- направить заполненный скан заявления по почте на адрес регионального отделения (**614010, г. Пермь, ул. Клары Цеткин, 10А**);

В заявлении нужно обязательно указывать **способ получения справки**! В ином случае – справка будет направлена по почтовому адресу заявителя.

## **СПРАВКА О ВЫПЛАТАХ (ПОСОБИЯХ) ИЗ ЛИЧНОГО КАБИНЕТА ПОЛУЧАТЕЛЯ УСЛУГ**

**1) Для того, чтобы открыть справку о выплатах необходимо зайти на сайт lk.fss.ru в раздел «Кабинет получателя услуг».**

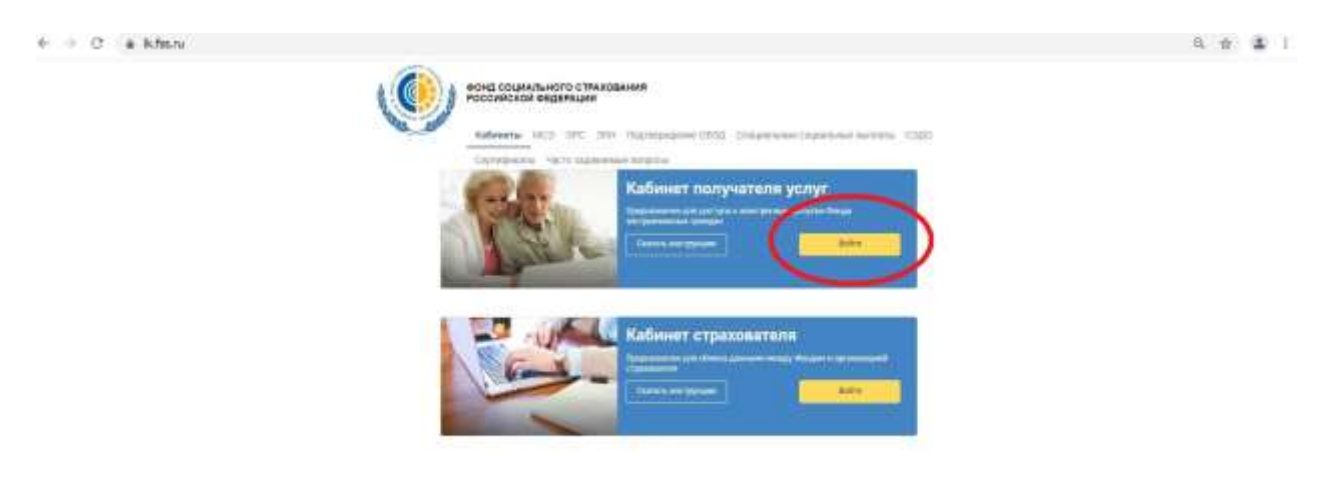

**2) Ввести логин и пароль от Госуслуг.**

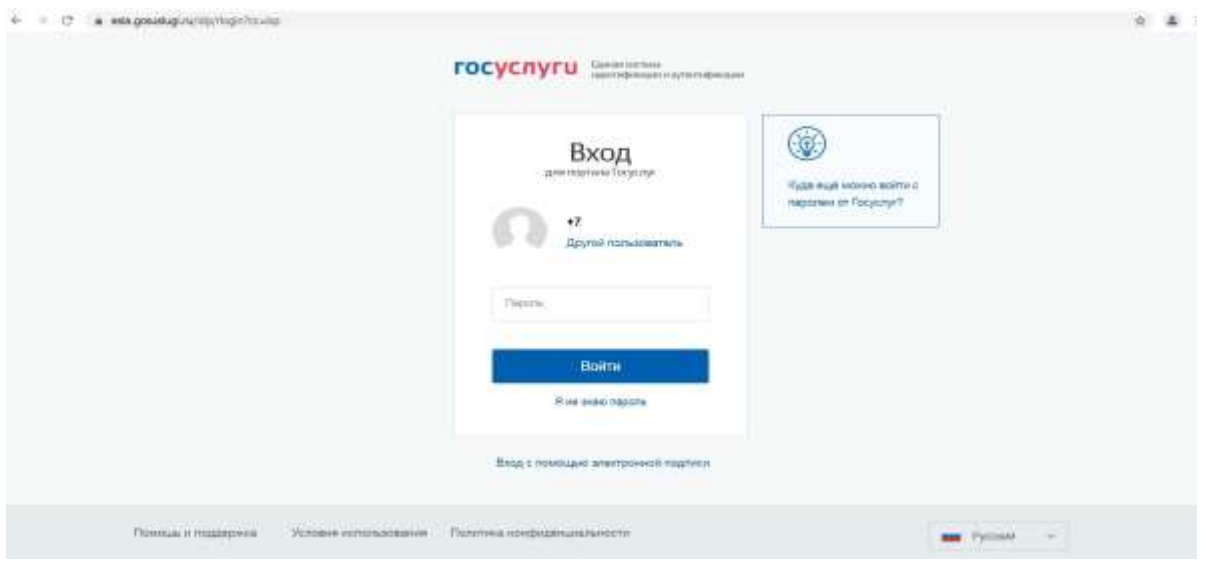

## **3) Зайти в раздел «Запросы в Фонд».**

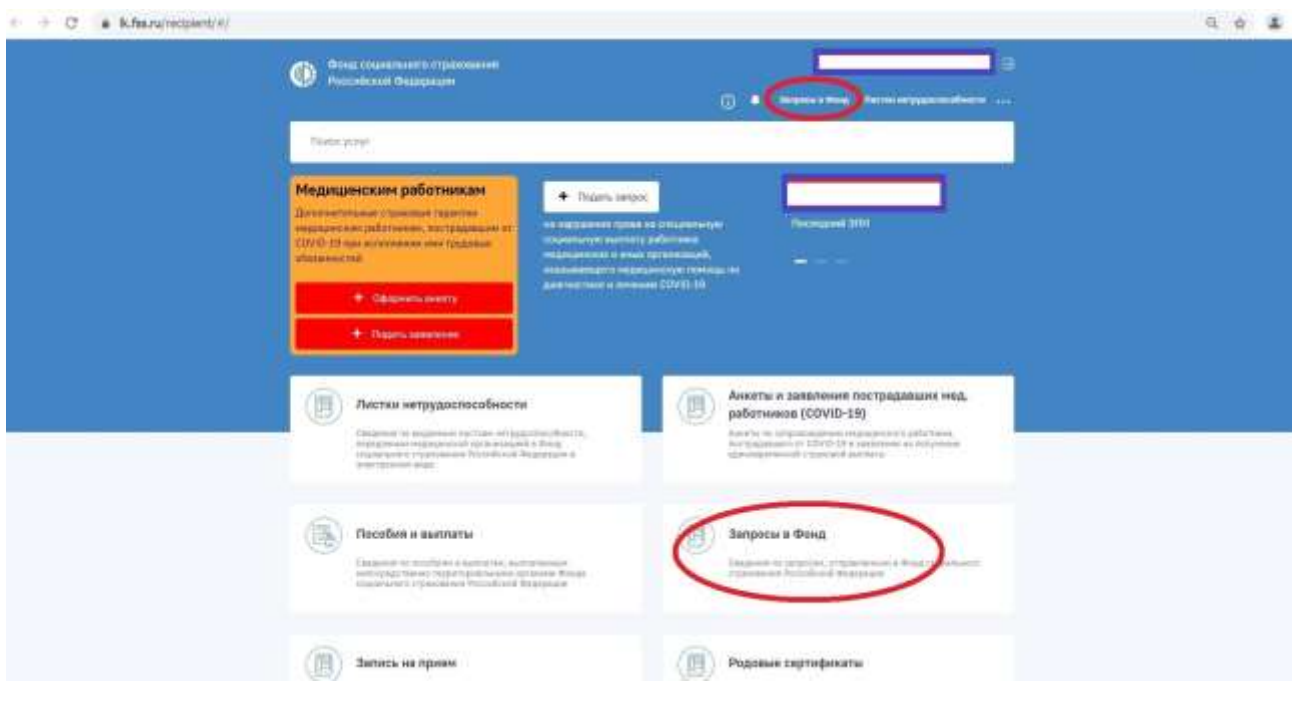

**4) Если статус Вашего запроса в стадии «Рассмотрение завершено», то необходимо дважды щѐлкнуть на номер запроса.**

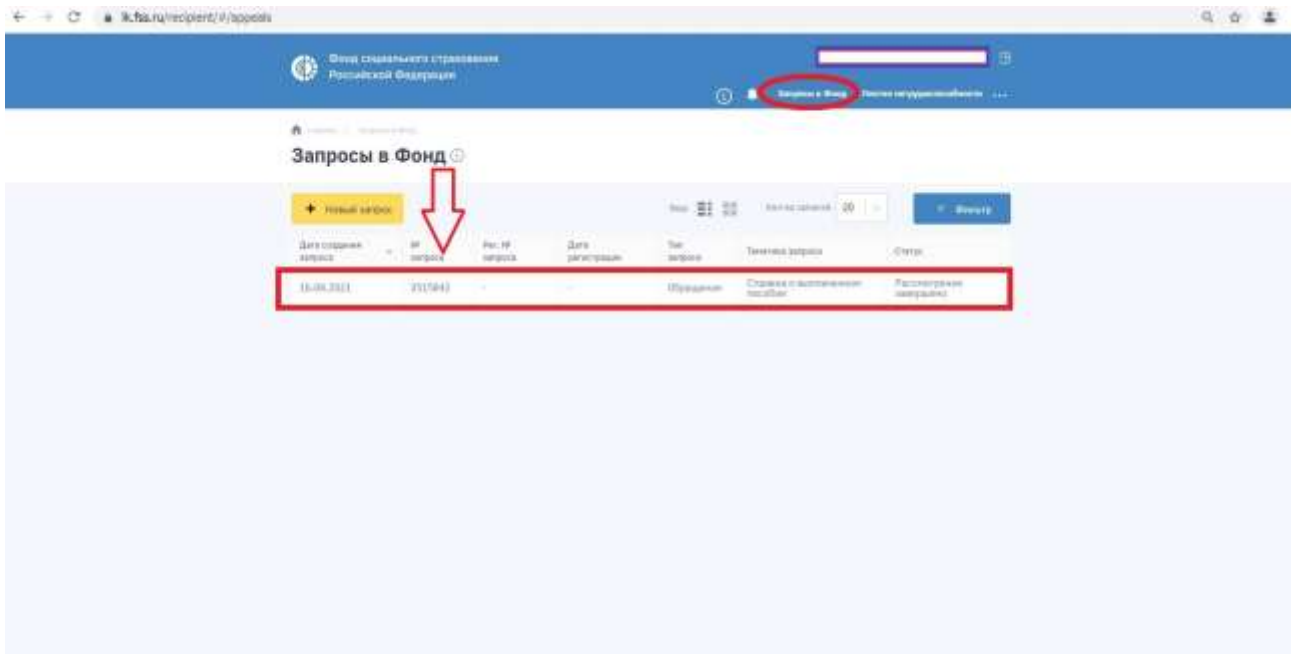

**5) Далее найти закладку «Ответ на обращение». Если Вы заходите через мобильные устройства, то пролистать на экране справа налево до нужной закладки.**

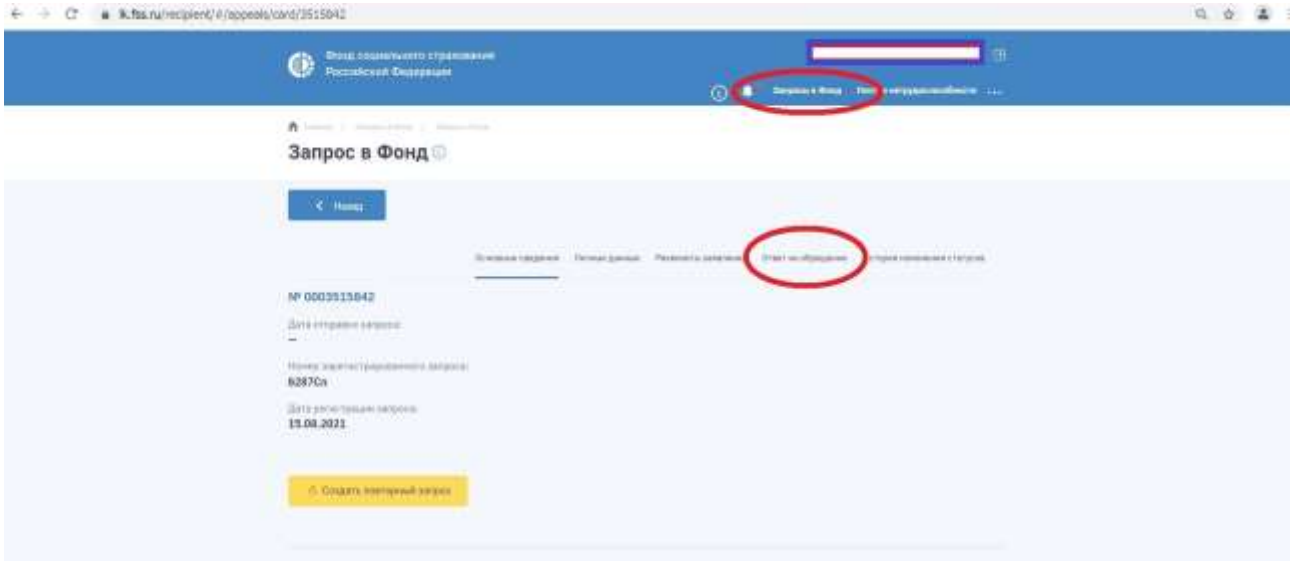

**6) Справка о выплатах будет прикреплена с расширением pdf. Если в мобильном устройстве не установлена программа с таким расширением, то следует зайти на сайт lk.fss.ru через персональный компьютер.**

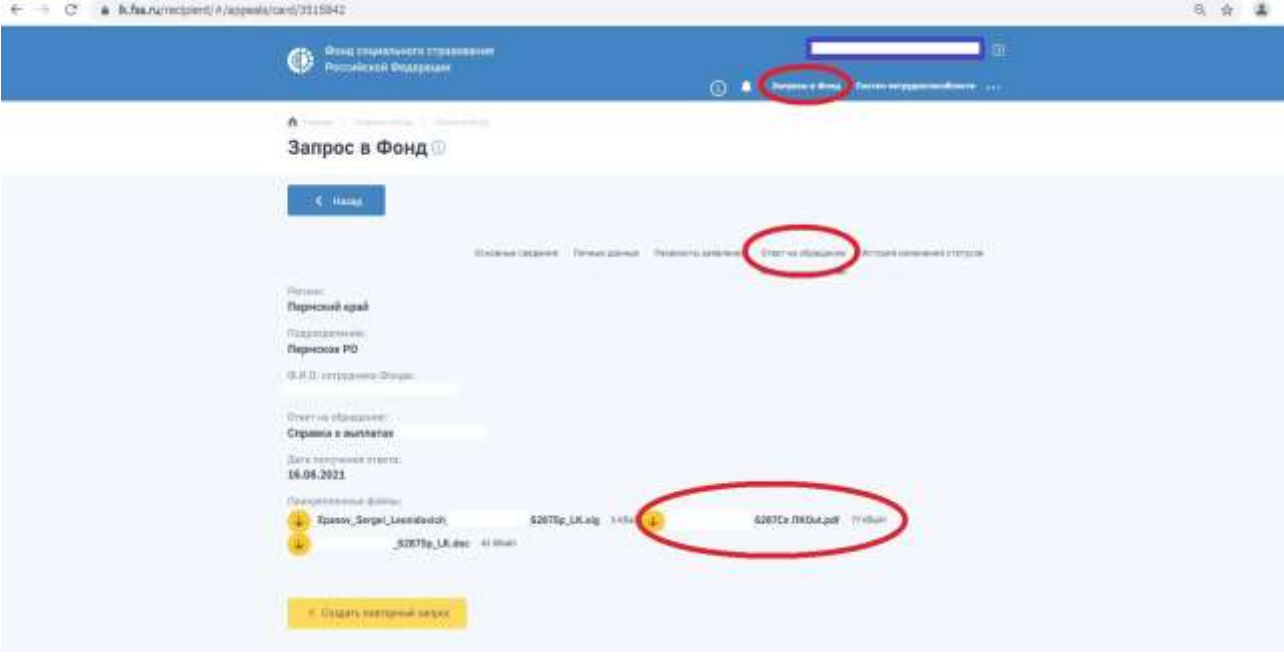